# Switch Catalyst serie 3750 - Risoluzione dei problemi comuni <u>r</u>

# Sommario

Introduzione **Prerequisiti Requisiti** Componenti usati **Convenzioni** Problemi di connettività Mancata Corrispondenza Della Negoziazione Automatica Velocità Ethernet/Duplex Mancata corrispondenza della negoziazione automatica velocità/duplex SFP Nessuna connettività dopo l'abilitazione del routing IP Problemi di connettività intermittenti causati da porte non configurate come porte di accesso quando assegnate a una singola VLAN Lo switch Catalyst 3750 riceve una quantità elevata di pacchetti TCN Se nessun host o dispositivo è collegato alla porta, la VLAN dell'interfaccia sarà in stato UP/DOWN Connettività con telefoni IP Problemi di accesso HTTP Il certificato autofirmato viene perso al riavvio del dispositivo Nome utente locale non utilizzato per l'accesso HTTP L'accesso HTTP sicuro viene perso quando il software Cisco IOS viene aggiornato Problemi relativi all'alimentazione su Ethernet Sovrabbonamento di alimentazione Porta disabilitata a causa di una perdita di alimentazione Porta disabilitata a causa di un collegamento errato verso l'alto Impossibile accendere i telefoni dopo l'aggiunta di un nuovo switch a uno stack esistente Problemi dello stack %STACKMGR-6-SWITCH\_ADDED\_VM Impossibile rimuovere %IDB se il commutatore è attivo Problemi di configurazione Servizio DHCP non disponibile sulle VLAN Comandi non supportati Il multicast non funziona sulla stessa VLAN Transizioni delle porte allo stato err-disabled a causa di violazioni della sicurezza delle porte FIB-2-FIBDOWN Ripristino dell'orologio di sistema dopo ogni caricamento Lo switch perde la configurazione del percorso statico dopo il ricaricamento Impossibile accedere tramite Secure Shell e Telnet Il comando Route predefinito non funziona sullo switch Catalyst 3750 I comandi relativi al routing non vengono visualizzati nella configurazione in esecuzione Problemi di aggiornamento

Lo stack non si avvia con la nuova immagine dopo un aggiornamento del software Impossibile creare la directory temporanea "flash:update" Problemi di prestazioni Problemi elevati della CPU Problemi di alta temperatura Problemi di throughput %SIGNATURE-3-NOT\_ABLE\_TO\_PROCESS: %ERRORE: Problemi relativi alla memoria Esaurimento della memoria Cisco Network Assistant segnala che lo switch non è raggiungibile Consumo imprevisto di memoria nel processo in background IPC CEF %Error durante l'apertura di flash:/ (dispositivo o risorsa occupata) Eccezione di debug (potrebbe essere un riferimento a un puntatore NULL) Informazioni correlate

## Introduzione

Questo documento descrive i problemi comuni degli switch Cisco Catalyst serie 3750 e i possibili modi per risolverli.

# **Prerequisiti**

### Requisiti

Nessun requisito specifico previsto per questo documento.

### Componenti usati

Per la stesura del documento, sono stati usati switch Cisco Catalyst serie 3750.

Le informazioni discusse in questo documento fanno riferimento a dispositivi usati in uno specifico ambiente di emulazione. Se la rete è operativa, valutare attentamente eventuali conseguenze derivanti dall'uso dei comandi.

### Convenzioni

Per ulteriori informazioni sulle convenzioni usate, consultare il documento [Cisco sulle convenzioni](http://www.cisco.com/en/US/tech/tk801/tk36/technologies_tech_note09186a0080121ac5.shtml) [nei suggerimenti tecnici.](http://www.cisco.com/en/US/tech/tk801/tk36/technologies_tech_note09186a0080121ac5.shtml)

## Problemi di connettività

### Mancata Corrispondenza Della Negoziazione Automatica Velocità Ethernet/Duplex

Il protocollo di negoziazione automatica IEEE 802.3ab gestisce le impostazioni dello switch per la velocità (10 Mbps, 100 Mbps e 1000 Mbps, escluse le porte del modulo SFP) e il duplex (half o full). In alcuni casi, questo protocollo può allineare in modo errato queste impostazioni e ridurre le prestazioni.

Una mancata corrispondenza si verifica nelle seguenti circostanze:

- Un parametro di velocità o duplex impostato manualmente per la porta è diverso dal parametro di velocità o duplex impostato manualmente sulla porta connessa.
- Una porta è impostata sulla negoziazione automatica e la porta connessa è impostata sulla modalità full duplex senza negoziazione automatica.

Per ottimizzare le prestazioni dello switch e garantire il collegamento, seguire una delle seguenti linee guida quando si modificano le impostazioni per il duplex e la velocità:

- Consentire la negoziazione automatica della velocità e del duplex su entrambe le porte.
- O
- Impostare manualmente i parametri di velocità e duplex per le porte su entrambe le estremità della connessione.

Nota: se un dispositivo remoto non esegue la negoziazione automatica, configurare le impostazioni duplex sulle due porte in modo che corrispondano. Il parametro speed può essere impostato anche se la porta connessa non esegue la negoziazione automatica.

### Mancata corrispondenza della negoziazione automatica velocità/duplex SFP

Non è possibile configurare la velocità sulle porte del modulo SFP, ma è possibile configurare la velocità in modo che non venga negoziata (non negoziazione) se è connessa a un dispositivo che non supporta la negoziazione automatica. Tuttavia, quando un modulo SFP 1000BASE-T si trova nella porta del modulo SFP, è possibile configurare la velocità su 10, 100 o 1000 Mbps o auto.

Non è possibile configurare la modalità duplex sulle porte del modulo SFP a meno che nella porta non sia presente un modulo SFP 1000BASE-T o un modulo SFP 100BASE-FX MMF. Tutti gli altri moduli SFP funzionano solo in modalità full-duplex.

- Quando un modulo 1000 BASE-T SFP si trova nella porta del modulo SFP, è possibile configurare la modalità duplex su auto o full.
- Quando un modulo SFP 100 BASE-FX è nella porta del modulo SFP, è possibile configurare la modalità duplex su half o full.

Nota: la modalità half-duplex è supportata sulle interfacce Gigabit Ethernet. Tuttavia, non è possibile configurare queste interfacce per operare in modalità half-duplex.

### Nessuna connettività dopo l'abilitazione del routing IP

Uno dei problemi più comuni che le persone devono affrontare è la perdita di connettività una volta abilitato il routing IP sullo switch. Molto spesso la causa è il comando usato per specificare il gateway predefinito per il dispositivo.

Se il routing IP non è abilitato sul dispositivo, il comando è ip default-gateway.

*!--- where A.B.C.D is the IP address of the default router*

Se il routing IP è abilitato, usare il comando ip route per specificare il router predefinito per il

#### 3750-1#**ip route** *0.0.0.0 0.0.0.0 A.B.C.D !--- where A.B.C.D is the IP address of the default router*

### Problemi di connettività intermittenti causati da porte non configurate come porte di accesso quando assegnate a una singola VLAN

Quando le porte sono assegnate a una determinata VLAN, il comando switchport mode access deve essere applicato alla porta per mettere l'interfaccia in modalità non trunking permanente e per essere certi che l'interfaccia negozi di convertire il collegamento in un collegamento non trunk. Questa interfaccia diventa non trunk anche se l'interfaccia adiacente non cambia.

se il comando switchport mode access non è stato applicato, la porta potrebbe funzionare correttamente. Il comando forza la porta a comportarsi come un collegamento non trunk.

Per configurare un'interfaccia come modalità di accesso, attenersi alla seguente procedura:

Accedere all'interfaccia da configurare come porta di accesso: 1.

```
Switch(config)#interface fastEthernet 0/25
Switch(config-if)#switchport mode access
!--- This command forces the interface go into a permanent nontrunking mode Switch(config-
if)#switchport access vlan 3
!--- This command will assign interface fastethernet 0/25 to vlan 3 Switch(config-if)#no
shut
```
2. se sullo switch si rileva uno sfarfallio delle porte, verificare che il comando **switchport mode** access sia stato applicato all'interfaccia dello switch. Controllare l'output del comando show

```
run.
Switch# show run
Building configuration...
Current configuration : 3183 bytes
!
version 12.1
no service pad
service timestamps debug uptime
service timestamps log datetime
service password-encryption
!
!--- Output supressed. ! interface FastEthernet0/25 switchport access vlan 3 switchport
mode access
!
interface FastEthernet0/26
 switchport access vlan 3
!
!--- Output supressed.
```
Nota: L'interfaccia Fast Ethernet 0/25 è configurata come porta di accesso, mentre l'interfaccia Fast Ethernet 0/26 è configurata solo per appartenere alla vlan 3.Nota: lo sfarfallio delle porte si verifica solo quando un dispositivo o un host è collegato a un'interfaccia fisica.

### Lo switch Catalyst 3750 riceve una quantità elevata di pacchetti TCN

Quando in una rete sono presenti più host, gli switch potrebbero ricevere diversi pacchetti TCN

(Topology Change Notification). Ad esempio, quando un server connesso direttamente viene riacceso, lo switch deve informare la radice dello spanning tree della modifica della topologia.

Quando uno switch deve segnalare una modifica della topologia, inizia a inviare pacchetti TCN sulla porta radice. Il bridge designato riceve il TCN, lo riconosce e ne genera un altro per la propria porta radice. Il processo continua finché il TCN non raggiunge il ponte principale.

Un punto importante da considerare è che un TCN non inizia un ricalcolo dell'STP. Questo timore deriva dal fatto che i cittadini di paesi terzi sono spesso associati ad ambienti STP instabili; I cittadini di paesi terzi sono una conseguenza, non una causa. Il TCN ha un impatto solo sul tempo di invecchiamento. Non modifica la topologia né crea un loop.

Quando lo switch riceve una quantità elevata di TCN sulle porte, verificare che solo i dispositivi terminali siano collegati a tali porte. Per evitare il TCN, è possibile abilitare portfast su tutte le porte a cui è collegato un dispositivo terminale. Lo switch non genera mai un TCN quando una porta configurata per portfast va su o giù.

Nota: è consigliabile evitare l'uso di STP Portfast sulle porte che conducono agli hub o ad altri bridge.

per ulteriori informazioni sulle modifiche della topologia nello Spanning Tree, fare riferimento a [Comprensione delle modifiche della topologia dello Spanning-Tree Protocol.](http://www.cisco.com/en/US/tech/tk389/tk621/technologies_tech_note09186a0080094797.shtml)

### Se nessun host o dispositivo è collegato alla porta, la VLAN dell'interfaccia sarà in stato UP/DOWN

Quando si crea una nuova VLAN come interfaccia di layer 3, lo stato di questa VLAN viene visualizzato come UP/DOWN quando non è assegnata alcuna porta e lo stato di tale porta è Not Connected. Per visualizzare lo stato della VLAN come UP/UP, è necessario assegnare almeno una porta a questa interfaccia VLAN e collegare un dispositivo o un host alla porta assegnata alla nuova interfaccia VLAN.

#### Esempio

Nell'esempio viene creata una nuova VLAN di interfaccia di layer 3. A questa nuova VLAN verrà assegnata una porta e un dispositivo verrà collegato a questa porta in modo che lo stato dell'interfaccia VLAN sia ATTIVO/ATTIVO.

1. Creare la nuova VLAN nel database. Le modifiche vengono applicate alla configurazione quando si esce dalla modalità database VLAN.

```
Switch# vlan database
Switch(vlan)# vlan 40
VLAN 40 added:
    Name: VLAN0040
Switch(vlan)# exit
APPLY completed.
Exiting....
```
2. Verificare che la VLAN sia stata creata nel database VLAN. Controllare l'output del comando show vlan.

```
Switch# show vlan
VLAN Name Status Ports
---- -------------------------------- --------- -------------------------------
1 default active Fa1/0/2, Fa1/0/3, Fa1/0/4
                                     Fa1/0/5, Fa1/0/6, Fa1/0/7
```
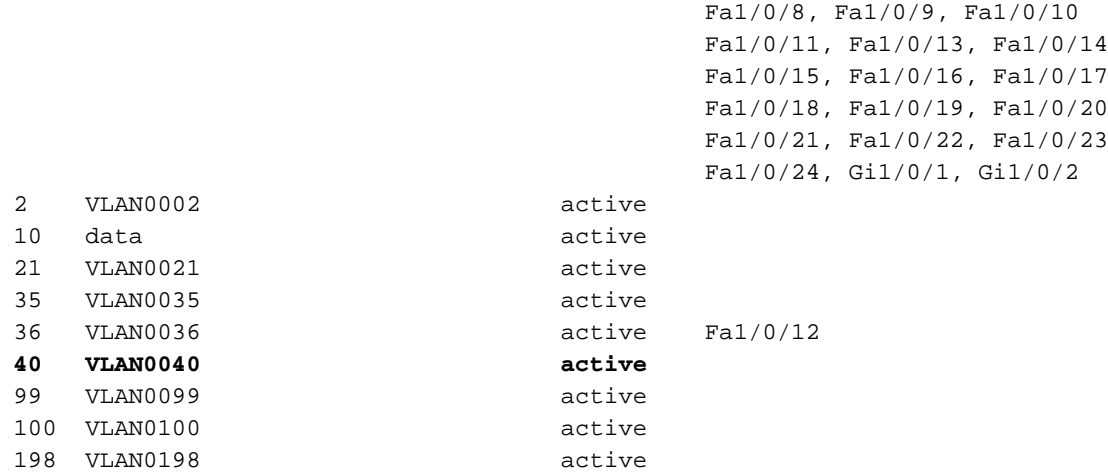

Nota: alla vlan 40 non è assegnata alcuna porta.

3. Impostare un indirizzo IP nella VLAN appena creata.

```
Switch(config)# int vlan 40
Switch(config-if)# ip address 10.4.4.1 255.255.255.0
Switch(config-if)# no shut
Switch(config-if)# exit
```
Configurare le interfacce fisiche che connettono i client alla VLAN corrispondente. 4.

```
Switch(config)# int fa 1/0/2
Switch(config-if)# switchport mode access
Switch(config-if)# switchport access vlan 40
Switch(config-if)# no shut
```
#### 5. Verificare che l'interfaccia fisica sia assegnata alla VLAN.

Switch# **show vlan**

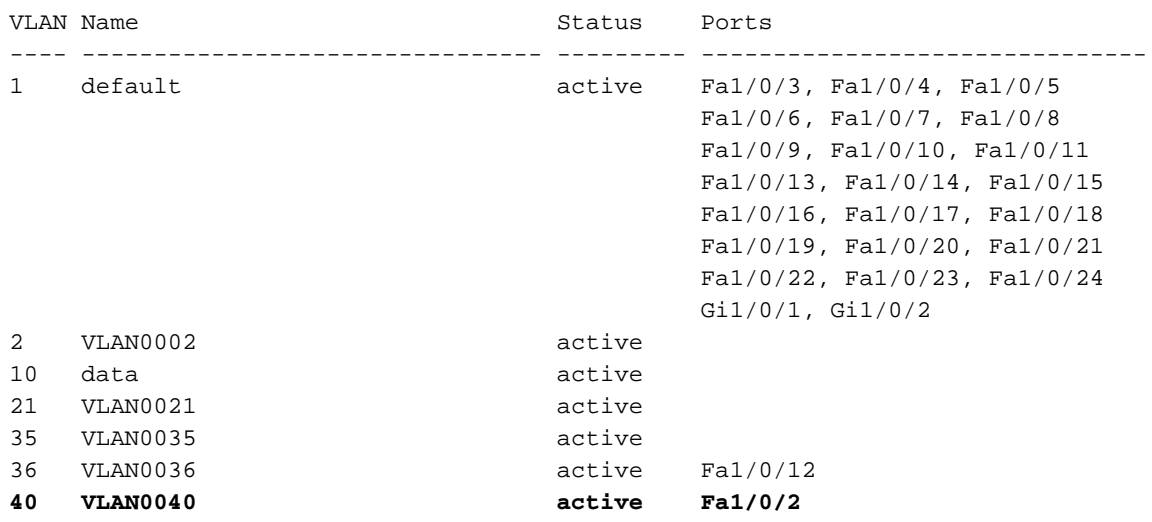

6. A questo punto, lo stato della VLAN sarà UP/DOWN poiché nessun host o dispositivo è collegato alla porta Fa1/0/2.

Switch# **show interface vlan 40** Vlan40 is up, line protocol is down *!--- Output suppressed.*

Nota: sebbene alla VLAN sia stata assegnata una porta, lo stato della VLAN rimane attivo/inattivo poiché non esiste alcun dispositivo o host fisicamente connesso alla porta Fa1/0/2.

- 7. Collegare un host o un dispositivo alla porta Fa1/0/2 che appartiene alla VLAN 40.
- 8. Verificare che lo stato della porta Fa1/0/2 sia UP/UP. Switch# **show interface fa1/0/2** FastEthernet1/0/2 is up, line protocol is up

*!--- Output suppressed.*

Ora che è stata assegnata una porta alla nuova VLAN e lo stato della porta è 9. ATTIVO/ATTIVO, lo stato della VLAN sarà attivo/attivo.

Switch# **show interface vlan 40** Vlan40 is up, line protocol is up *!--- Output suppressed.*

Nota: lo stato di una VLAN di layer 3 viene visualizzato come UP/UP solo quando a tale VLAN è stata assegnata una porta e lo stato della porta è UP/UP.

### Connettività con telefoni IP

Il protocollo DHCP svolge un ruolo importante affinché un telefono IP possa acquisire un indirizzo IP e configurarsi da solo. La comunicazione tra il telefono IP e il server DHCP può essere ostacolata per varie ragioni. Questo è un elenco delle cause e delle risoluzioni comuni:

- Protocollo Cisco Discovery: per ulteriori informazioni, fare riferimento a [Controllo delle](http://www.cisco.com/en/US/tech/tk648/tk361/technologies_tech_note09186a00800f0804.shtml#j) [connessioni IP dei telefoni tramite CDP.](http://www.cisco.com/en/US/tech/tk648/tk361/technologies_tech_note09186a00800f0804.shtml#j)
- Indirizzo dell'helper IP: per ulteriori informazioni, fare riferimento al <u>[servizio DHCP non](http://www.cisco.com/en/US/products/hw/switches/ps5023/products_tech_note09186a00807ccc79.shtml#dhcp)</u> [disponibile sulle VLAN](http://www.cisco.com/en/US/products/hw/switches/ps5023/products_tech_note09186a00807ccc79.shtml#dhcp).
- Ispezione ARP dinamica Per ulteriori informazioni, fare riferimento a <u>[IP Phone Do Not Get IP](http://www.cisco.com/en/US/products/hw/switches/ps4324/products_configuration_example09186a0080722cdb.shtml#ts4)</u> [Address From DHCP Server \(I telefoni IP non ricevono l'indirizzo IP dal server DHCP\).](http://www.cisco.com/en/US/products/hw/switches/ps4324/products_configuration_example09186a0080722cdb.shtml#ts4)
- Negoziazione automatica: per ulteriori informazioni, fare riferimento alla <u>[tabella di](http://www.cisco.com/en/US/products/hw/switches/ps708/products_tech_note09186a00800a7af0.shtml#auto_neg_valid)</u> [configurazione valida per la negoziazione automatica.](http://www.cisco.com/en/US/products/hw/switches/ps708/products_tech_note09186a00800a7af0.shtml#auto_neg_valid)
- Impostazioni di Unified Communications Manager (CallManager): per ulteriori informazioni, fare riferimento a [Risoluzione dei problemi DHCP e TFTP con Windows 2000 e telefoni IP di](http://www.cisco.com/en/US/products/sw/voicesw/ps556/products_tech_note09186a0080093fbe.shtml) [CallManager.](http://www.cisco.com/en/US/products/sw/voicesw/ps556/products_tech_note09186a0080093fbe.shtml)
- Impostazioni server DHCP Per ulteriori informazioni, fare riferimento a <u>[IP Phone 7940/7960](http://www.cisco.com/en/US/products/sw/voicesw/ps556/products_tech_note09186a008055c1fe.shtml)</u> [Fails to Boot - Protocol Application Invalid \(Impossibile avviare\)](http://www.cisco.com/en/US/products/sw/voicesw/ps556/products_tech_note09186a008055c1fe.shtml).

# Problemi di accesso HTTP

### Il certificato autofirmato viene perso al riavvio del dispositivo

Se lo switch non è configurato con un nome host e un nome di dominio, viene generato un certificato autofirmato temporaneo. Se lo switch viene riavviato, tutti i certificati autofirmati temporanei andranno persi e verrà assegnato un nuovo certificato autofirmato temporaneo.

Se lo switch è stato configurato con un host e un nome di dominio, viene generato un certificato autofirmato permanente. Il certificato rimane attivo se si riavvia lo switch o se si disabilita il server HTTP protetto in modo che sia presente alla successiva abilitazione di una connessione HTTP protetta.

Un certificato autofirmato temporaneo o permanente viene generato automaticamente quando si abilita una connessione HTTP protetta e non si configura il trust point di autenticazione client (CA).

Nota: per le connessioni HTTP protette, è consigliabile configurare un trust point CA. Se per il dispositivo che esegue il server HTTPS non è configurato un trust point CA, il server si certifica e genera la coppia di chiavi Rivest, Shamir e Adelman (RSA) necessaria. Poiché un certificato autofirmato non fornisce una protezione adeguata, il client che si connette genera una notifica che informa che il certificato è autocertificato e l'utente ha la possibilità di accettare o rifiutare la

connessione.

### Nome utente locale non utilizzato per l'accesso HTTP

Quando si esegue la connessione allo switch Catalyst 3750 con lo switch manager, lo switch non utilizza i nomi utente locali configurati sul dispositivo, ma solo la password segreta o la password di abilitazione, solo se non è stata configurata la password segreta.

Per rendere la connessione sicura, è possibile abilitare SSL nel dispositivo. per ulteriori informazioni, fare riferimento a [Configurazione dello switch per il protocollo HTTP Secure Socket.](http://www.cisco.com/en/US/docs/switches/lan/catalyst3750/software/release/12.2_37_se/configuration/guide/swauthen.html#wp1226317)

### L'accesso HTTP sicuro viene perso quando il software Cisco IOS viene aggiornato

Dopo aver aggiornato il software Cisco IOS® negli switch Cisco Catalyst serie 3750, è possibile perdere l'accesso sicuro al dispositivo. Se l'accesso viene disattivato e riattivato, non verrà ripristinato. Per risolvere il problema, completare i seguenti passaggi:

- 1. Disabilitare il server HTTP protetto. **no ip http secure-server**
- 2. Rimuovere la configurazione del punto di fiducia CA o PKI. **no crypto ca trustpoint** *name*

```
o
no crypto pki trustpoint name
```
3. Utilizzare la procedura descritta nelle [linee guida per la configurazione SSL](http://www.cisco.com/en/US/docs/switches/lan/catalyst3750/software/release/12.2_40_se/configuration/guide/swauthen.html#wp1226599) per riconfigurare il server HTTP protetto.

### Problemi relativi all'alimentazione su Ethernet

### Sovrabbonamento di alimentazione

La funzione di consumo energetico in linea dei prodotti Power over Ethernet (PoE) Cisco Catalyst serie 3560 e 3750 consente all'amministratore di rete di configurare i requisiti di alimentazione effettivi del dispositivo alimentato. Questa funzione consente all'amministratore di ignorare l'impostazione di classificazione dei dispositivi alimentati. Questa funzione è stata richiesta da molti clienti aziendali di grandi dimensioni ed è supportata a partire dalla versione 12.2(25)SEC.

Di seguito vengono riportati due scenari in cui è possibile utilizzare l'interfaccia della riga di comando (CLI) per configurare manualmente l'allocazione PoE in modo più efficiente rispetto agli algoritmi automatici:

Attualmente, gli switch Cisco Catalyst serie 3750 dispongono di un budget di 15,4 W per i ●dispositivi alimentati di classe 0. Tuttavia, alcuni di questi dispositivi alimentati richiedono un massimo inferiore a 15,4 W (ad esempio, il telefono IP Siemens richiede 5 W). Senza la funzione di consumo energetico in linea, i clienti potevano installare solo 24 di questi dispositivi. I clienti possono installare fino a 48 di questi dispositivi con il comando power inline consumption per la configurazione dei requisiti di alimentazione delle porte dello switch.

Ai dispositivi alimentati di classe 3 vengono assegnati normalmente 15,4 W. Alcuni dispositivi ● alimentati IEEE Classe 3 (gamma 8-15 W) utilizzano al massimo meno di 15,4 W. Un esempio è rappresentato da Avaya 2620SW, che utilizza 8W nello scenario peggiore. Se le porte configurate da Consumption CLI che supportano questo telefono sono 8 W, uno switch 3750-48PS può alimentare in modo sicuro 46 telefoni invece di 24.

Nota: qualsiasi configurazione errata sullo switch (un'iscrizione eccessiva dell'alimentatore) può ridurne l'affidabilità o danneggiare lo switch. Se l'alimentatore è sovrascritto fino a circa il 20%, lo switch continua a funzionare, ma la sua affidabilità può essere ridotta. Oltre il 20%, il circuito di protezione da corto circuito aziona e spegne l'interruttore.

### Porta disabilitata a causa di una perdita di alimentazione

Se un dispositivo alimentato (ad esempio, Cisco IP Phone 7910) collegato a una porta dello switch PoE e alimentato da una fonte di alimentazione CA perde l'alimentazione dalla fonte di alimentazione CA, il dispositivo potrebbe entrare in stato err-disabled. Per ripristinare un'interfaccia disabilitata a causa di un errore, usare il comando shutdown interface configuration e quindi il comando no shutdown interface.

### Porta disabilitata a causa di un collegamento errato verso l'alto

Se un dispositivo Cisco è collegato a una porta e la porta viene configurata con il comando di configurazione power inline never interface, può verificarsi un falso collegamento e la porta può essere messa in stato err-disabled. Per uscire dalla porta con stato err-disabled, modificare la modalità PoE con il comando power inline, quindi immettere i comandi di configurazione dell'interfaccia shutdown e no shutdown. Non collegare un dispositivo Cisco a una porta configurata con il comando power inline never. Nel modello 3750 non c'è alcun supporto per il ritardo della portante. Inoltre, il ritardo portante può essere un'alternativa al rimbalzo del collegamento, tuttavia è una funzione dell'hardware della scheda di linea e il ritardo portante è un meccanismo Cisco IOS di layer 3. Pertanto, Cat3750 non supporta nessuno dei due.

### Impossibile accendere i telefoni dopo l'aggiunta di un nuovo switch a uno stack esistente

Questo problema si verifica quando si aggiunge un nuovo switch a uno stack esistente. Se le workstation sono collegate a questo nuovo switch, la porta funziona correttamente e vi è connettività tra lo switch e la workstation. Quando i telefoni IP sono collegati al nuovo switch, non possono accendersi e la porta non si accende.

Se si verifica questo problema, verificare che il nuovo switch supporti PoE per accendere i telefoni IP. Se il nuovo switch non supporta POE, modificare le impostazioni per consentire allo switch di supportare PoE.

Per ulteriori informazioni su quali modelli 3750 supportano la funzionalità PoE, fare riferimento alle domande e risposte [Cisco Catalyst 3750](http://www.cisco.com/en/US/prod/collateral/switches/ps5718/ps5023/prod_qas09186a00801b0971.html).

## Problemi dello stack

### %STACKMGR-6-SWITCH\_ADDED\_VM

La compatibilità software tra i membri dello stack è determinata dal numero di versione del protocollo dello stack. Per visualizzare la versione del protocollo dello stack, usare il comando show platform stack-manager all.

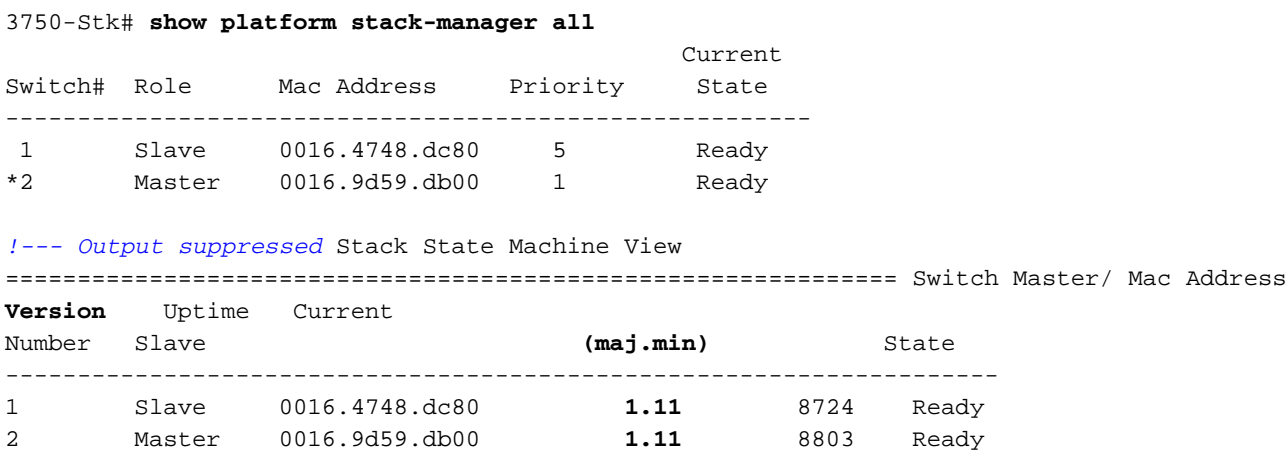

#### *!--- Output suppressed*

Gli switch con software Cisco IOS della stessa versione hanno anche la stessa versione di protocollo. Questi switch sono totalmente compatibili e le funzionalità sono tutte operative sull'intero stack. Gli switch il cui software Cisco IOS ha la stessa versione del dispositivo master, sono uniti immediatamente allo stack.

In caso di incompatibilità, i membri dello stack funzionanti generano un messaggio di sistema in cui viene descritta la causa dell'incompatibilità e gli specifici membri interessati. Il dispositivo master invia il messaggio a tutti i membri dello stack.

Gli switch con software Cisco IOS di versioni diverse hanno probabilmente anche diverse versioni del protocollo dello stack. Se le versioni principali sono diverse, gli switch non sono compatibili e non possono coesistere sullo stesso stack.

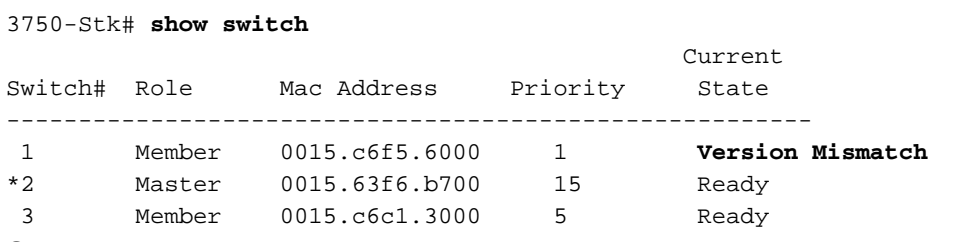

Se le versioni principali coincidono, ma le versioni secondarie sono diverse rispetto al dispositivo master, gli switch sono considerati parzialmente compatibili. Quando collegato a uno stack, uno switch parzialmente compatibile entra in modalità di mancata corrispondenza delle versioni (modalità VM) e non può unirsi allo stack come membro completamente funzionante. Il software rileva una mancata corrispondenza delle versioni e cerca di aggiornare lo switch, o effettuarne il downgrade, in modalità VM con l'immagine dello stack o con l'immagine del file tar archiviato nella memoria flash dello stack. Il software usa le funzionalità di aggiornamento automatico (autoupgrade) e di consulenza automatica (auto-advise).

L'aggiornamento viene eseguito in modo automatico se la versione software sul dispositivo master è compatibile con lo switch in modalità VM e il file tar dell'immagine corrente è disponibile su uno dei membri dello stack. Se il file tar dell'immagine corrente non è disponibile, la funzione autoadvise consiglia di scaricare un'immagine compatibile con i comandi richiesti. Le funzioni autoupgrade e auto-advise non funzionano se il dispositivo master e lo switch in modalità VM hanno set di funzionalità diversi (servizi IP e IP Base) o funzionalità crittografiche diverse (crittografiche e

non crittografiche).

Per ulteriori informazioni, fare riferimento a [Switch nello stack](http://www.cisco.com/en/US/products/hw/switches/ps5023/products_configuration_example09186a00804799d7.shtml#cvgh12): [non avviare la nuova immagine](http://www.cisco.com/en/US/products/hw/switches/ps5023/products_configuration_example09186a00804799d7.shtml#cvgh12) [\(mancata corrispondenza delle versioni\).](http://www.cisco.com/en/US/products/hw/switches/ps5023/products_configuration_example09186a00804799d7.shtml#cvgh12)

### Impossibile rimuovere %IDB se il commutatore è attivo

Quando si rimuove uno switch dallo stack, vengono ricevuti i seguenti messaggi di errore:

● Impossibile rimuovere %IDB se il commutatore è attivo

● Impossibile annullare il provisioning dello switch %1 quando è fisicamente presente Questi messaggi di errore vengono visualizzati se uno switch viene rimosso da uno stack e il valore del membro non viene modificato sul valore predefinito 1. Per risolvere il problema, attenersi alla seguente procedura:

- 1. Scollegare lo switch che si desidera rimuovere dallo stack. Ad esempio, è possibile rimuovere manualmente i cavi dallo stack.
- 2. Rinumerare lo switch con questo comando: **switch** *current-stack-member-number* **renumber** *new-stack-member-number*
- 3. Per rimuovere uno switch con provisioning dallo stack, la configurazione associata al membro dello stack rimosso rimane nella configurazione in esecuzione come informazioni sul provisioning. Per rimuovere completamente la configurazione, usare il comando di configurazione globale no switch stack-member-number provision.

Per ulteriori informazioni sulla numerazione dei membri, consultare il documento [sui numeri di](http://www.cisco.com/en/US/products/hw/switches/ps5023/products_configuration_example09186a00807811ad.shtml#number) [dispositivo all'interno dello stack](http://www.cisco.com/en/US/products/hw/switches/ps5023/products_configuration_example09186a00807811ad.shtml#number).

### Problemi di configurazione

### Servizio DHCP non disponibile sulle VLAN

Quando Cisco Catalyst 3750 funziona come agente di inoltro DHCP, potrebbe non servire i client in VLAN diverse da quella del server DHCP. Per risolvere il problema procedere come segue:

- 1. Verificare se il routing IP è abilitato sullo switch.
- 2. Verificare che il VTP versione 2 sia in esecuzione nella rete. 3750-Stk#**show vtp status** VTP Version : **2** *! ---- Output suppressed*
- 3. Configurare l'indirizzo dell'helper IP del server DHCP sull'interfaccia instradata. 3750-Stk(config-if)# **ip helper-address**
- 4. In modalità di configurazione globale, aprire le porte DHCP/BOOTP per inoltrare le richieste. 3750-Stk(config)#**ip forward-protocol udp bootpc** 3750-Stk(config)#**ip forward-protocol udp bootps**

### Comandi non supportati

Sugli switch Catalyst serie 3750, alcuni comandi CLI sono visualizzati nella guida della CLI, ma

non sono supportati o perché non sono stati testati o a causa dei limiti hardware dello switch Catalyst 3750.

Per un elenco dei comandi non supportati nel software Cisco IOS versione 12.2(25)SEE, fare riferimento a [Comandi non supportati](http://www.cisco.com/en/US/docs/switches/lan/catalyst3750/software/release/12.2_35_se/configuration/guide/swuncli.html) nel software Cisco IOS versione 12.2(35)SE.

Per altre versioni del software Cisco IOS, consultare la [guida alla configurazione del software degli](http://www.cisco.com/en/US/products/hw/switches/ps5023/products_installation_and_configuration_guides_list.html) [switch Catalyst 3750.](http://www.cisco.com/en/US/products/hw/switches/ps5023/products_installation_and_configuration_guides_list.html)

#### Il multicast non funziona sulla stessa VLAN

Sugli switch Catalyst, una configurazione errata comune impedisce il flusso del traffico multicast attraverso gli switch. Per ulteriori informazioni su questo problema e sulle soluzioni disponibili, fare riferimento a [Il multicast non funziona sulla stessa VLAN sugli switch Catalyst.](http://www.cisco.com/en/US/products/hw/switches/ps708/products_tech_note09186a008059a9df.shtml)

### Transizioni delle porte allo stato err-disabled a causa di violazioni della sicurezza delle porte

Una violazione della sicurezza delle porte si verifica quando un indirizzo appreso o configurato su un'interfaccia protetta viene rilevato su un'altra interfaccia protetta sulla stessa VLAN.

SW1-3750# 1d01h: %PM-4-ERR\_DISABLE: psecure-violation error detected on Gi2/0/22, putting Gi2/0/22 in err-disable state 1d01h: %PORT\_SECURITY-2-PSECURE\_VIOLATION: Security violation occurred, caused by MAC address 0009.434b.c48c on port GigabitEthernet2/0/22. 1d01h: %LINEPROTO-5-UPDOWN: Line protocol on Interface GigabitEthernet2/0/22, changed state to down 1d01h: %LINK-3-UPDOWN: Interface GigabitEthernet2/0/22, changed state to down SW1-3750#

Se è necessario passare da un'interfaccia protetta a un'altra, attenersi alla seguente procedura:

- 1. Utilizzare l'apprendimento dinamico per la sicurezza delle porte e rimuovere qualsiasi elenco di indirizzi MAC statici o configurazione di apprendimento permanente. SW1-3750(config-if)#**no switchport port-security mac-address sticky** SW1-3750(config-if)#**no switchport port-security mac-address** *H.H.H !--- H.H.H is the 48 bit MAC addresses configured*
- 2. Configurare la durata della protezione delle porte.II tempo di aging determina l'intervallo di tempo minimo necessario prima che l'indirizzo MAC venga visualizzato su una porta diversa. SW1-3750(config-if)#**switchport port-security aging time** *1* SW1-3750(config-if)#**switchport port-security aging type inactivity**

L'inattività del tipo di aging comporta il timeout degli indirizzi protetti su questa porta solo se non è presente traffico di dati dagli indirizzi di origine sicuri per il periodo di tempo specificato.

Configurare il ripristino dello stato err-disabled in caso di violazione della sicurezza delle 3. porte.

SW1-3750(config)#**errdisable recovery cause psecure-violation**

Per ulteriori informazioni, fare riferimento alla sezione Configurazione della sicurezza delle porte in [Configurazione del controllo del traffico basato sulle porte](http://www.cisco.com/en/US/docs/switches/lan/catalyst3750/software/release/12.2_35_se/configuration/guide/swtrafc.html).

### FIB-2-FIBDOWN

FIB-2-FIBDOWN : CEF has been disabled due to a low memory condition. It can be re-enabled by configuring "ip cef [distributed]" Prima di riattivare il CEF, identificare la causa e risolvere il problema. Questo errore può essere causato da uno dei problemi seguenti:

- Il numero di route non direttamente connesse consentite dal modello predefinito del desktop è stato superato.Se si utilizza questo modello, il numero massimo di 2000 sarà probabilmente superato.Per risolvere il problema, usare il comando sdm preferisci routing e ricaricare lo switch. Idealmente, questa soluzione consente di risolvere il problema. Per ulteriori informazioni, consultare il documento sulla [configurazione dei modelli SDM.](http://www.cisco.com/en/US/docs/switches/lan/catalyst3750/software/release/12.2_35_se/configuration/guide/swsdm.html)
- $\bullet$  Il numero di indirizzi MAC appresi dallo switch ha superato la quantità di spazio allocata nell'hardware per archiviare gli indirizzi MAC.In questo caso, l'output del comando show macaddress-table-count restituisce 0 voci libere.Per ovviare al problema, modificare il modello Switch Database Management (SDM) in modo da lasciare più spazio nell'area degli indirizzi MAC unicast o eliminare le VLAN non necessarie per ridurre il numero di indirizzi MAC appresi dallo switch. Questo problema è documentato nell'ID bug Cisco [CSCef89559](https://tools.cisco.com/bugsearch/bug/CSCef89559) (solo utenti [registrati](http://tools.cisco.com/RPF/register/register.do)).

### Ripristino dell'orologio di sistema dopo ogni caricamento

sugli switch Catalyst 3750 o su quasi tutti gli switch di fascia inferiore (come 2900 XL, 3500 XL, 2950, 3550, 3560) non è disponibile un orologio di sistema supportato dalla batteria. Pertanto, se si impostano manualmente la data e l'ora, queste andranno perse dopo un ricaricamento. Pertanto, si consiglia di utilizzare un server NTP esterno per gestire l'ora e la data del sistema su tali switch. Per ulteriori informazioni sull'orologio di sistema, consultare la sezione [Gestione](http://www.cisco.com/en/US/docs/switches/lan/catalyst3750/software/release/12.2_25_see/configuration/guide/swadmin.html#wp1028879) [dell'ora e della data](http://www.cisco.com/en/US/docs/switches/lan/catalyst3750/software/release/12.2_25_see/configuration/guide/swadmin.html#wp1028879) del [sistema](http://www.cisco.com/en/US/docs/switches/lan/catalyst3750/software/release/12.2_25_see/configuration/guide/swadmin.html#wp1028879) in [Amministrazione dello switch](http://www.cisco.com/en/US/docs/switches/lan/catalyst3750/software/release/12.2_25_see/configuration/guide/swadmin.html).

Nota: Cisco consiglia di utilizzare la configurazione manuale di data e ora solo se non si dispone di un'origine esterna su cui lo switch non può eseguire la sincronizzazione.

### Lo switch perde la configurazione del percorso statico dopo il ricaricamento

Dopo essere stato ricaricato o spento e acceso, lo switch può perdere la configurazione del percorso statico. Per controllare se la configurazione del router è presente dopo un ricaricamento, controllare l'output del comando show run.

Per garantire che lo switch non perda le route statiche dopo un ricaricamento, attenersi alla seguente procedura:

1. Per abilitare il routing IP sullo switch, usare il comando ip routing in modalità di configurazione globale. 3750\_Switch(config)#**ip routing**

*!--- Enable IP routing for interVLAN routing.*

- 2. Aggiungere route statiche.
- 3. Eseguire il comando write memory. 3750\_Switch#**write memory**
- 4. Ricaricare lo switch.
- 5. Dopo aver ricaricato lo switch, usare il comando show run per verificare che le route statiche non vadano perse.

#### Impossibile accedere tramite Secure Shell e Telnet

Il tentativo di accesso non riesce quando si tenta di connettersi a uno switch 3750 tramite una sessione Secure Shell o Telnet. Entrambe le connessioni richiedono una password, ma non consentono l'accesso. È possibile connettersi allo switch tramite il protocollo HTTP HyperTerminal con il nome utente e la password specificati.

Per accedere allo switch tramite SSH o Telnet, utilizzare questa configurazione:

```
3750_Switch(config)#line vty 0 4
3750_Switch(config-line)#no password
3750_Switch(config-line)#login local
3750_Switch(config-line)#transport input ssh
3750_Switch(config)#line vty 5 15
3750_Switch(config-line)#no password
3750_Switch(config-line)#login local
3750_Switch(config-line)#transport input ssh
```
Accedere con questo nome utente e password:

**username swadmin password 0**

#### Il comando Route predefinito non funziona sullo switch Catalyst 3750

Dopo aver configurato il percorso predefinito per la prima volta su uno switch 3750 con Express Setup, il gateway predefinito non funziona.

Affinché le impostazioni predefinite del gateway funzionino su uno switch 3750, è necessario abilitare il comando ip routing. Se lo switch 3750 è configurato per la prima volta con Express Setup, verificare che il comando ip routing sia abilitato, in quanto non è abilitato per impostazione predefinita.

Il comando può essere abilitato tramite CNA.

- 1. Applicare il comando ip routing.
- 2. Impostare il gateway predefinito.

Nota: il comando ip route funziona solo se è abilitato il routing IP. Per impostazione predefinita, il routing IP è disabilitato.

### I comandi relativi al routing non vengono visualizzati nella configurazione in esecuzione

Quando si configurano le route map nello switch, i comandi vengono accettati dal dispositivo, ma è possibile che non vengano visualizzati nel file running-config. Infatti, lo switch usa attualmente un modello VLAN SDM invece del modello di routing.

Il modello di routing massimizza le risorse di sistema per il routing unicast, in genere richiesto per un router o un aggregatore al centro di una rete, mentre il modello VLAN disabilita il routing e supporta il numero massimo di indirizzi MAC unicast. In genere è selezionata per uno switch di layer 2.

Per ulteriori informazioni sui modelli SDM e sul relativo utilizzo, consultare il documento sulla [configurazione dei modelli SDM.](http://www.cisco.com/en/US/docs/switches/lan/catalyst3750/software/release/12.2_40_se/configuration/guide/swsdm.html)

## Problemi di aggiornamento

### Lo stack non si avvia con la nuova immagine dopo un aggiornamento del software

Dopo un aggiornamento del software, gli switch Catalyst serie 3750 non possono essere avviati con la nuova immagine. Il problema potrebbe essere causato dall'utilizzo di archive download-sw /leave-old-sw nell'opzione di download.

L'opzione /leave-old-sw mantiene la versione software precedente dopo un download. Quando si immette il comando reload, viene ricaricato solo il dispositivo master. Questo errore si verifica perché lo switch che è uno stack si aspetta che tutti i modelli nello stack abbiano la stessa versione dell'immagine. Di conseguenza, il dispositivo master dello stack viene disabilitato e un altro switch membro viene scelto come dispositivo master.

Per ripristinare le porte da questo stato, usare il comando archive copy-sw sul dispositivo master dello stack per copiare l'immagine in esecuzione dalla memoria flash di un membro dello stack alla memoria flash di uno o più altri membri dello stack. L'immagine software viene copiata da un membro dello stack esistente a quello con software incompatibile. Lo switch viene ricaricato automaticamente e si unisce allo stack come membro completamente funzionante.

Per altri problemi relativi all'aggiornamento del software Cisco IOS sugli switch Cisco Catalyst 3750, consultare la sezione Risoluzione dei [problemi](http://www.cisco.com/en/US/products/hw/switches/ps5023/products_configuration_example09186a00804799d7.shtml) dell'[aggiornamento del software Catalyst](http://www.cisco.com/en/US/products/hw/switches/ps5023/products_configuration_example09186a00804799d7.shtml) [3750 in una configurazione stack usando l'interfaccia della riga di comando](http://www.cisco.com/en/US/products/hw/switches/ps5023/products_configuration_example09186a00804799d7.shtml).

### Impossibile creare la directory temporanea "flash:update"

Questo messaggio di errore può essere visualizzato quando si aggiorna il software Cisco IOS:

Unable to create temp dir "flash:update"

Questo messaggio di errore indica che la directory temporanea "update" esiste già nella memoria flash: e il processo di aggiornamento corrente non è in grado di utilizzare la directory. La directory potrebbe essere stata lasciata nella memoria flash: come risultato di qualsiasi tentativo di aggiornamento precedente.

Per risolvere il problema procedere come segue:

- 1. Usare il comando rmdir flash: update per eliminare la directory temporanea.
- 2. Eseguire il comando delete flash: update.
- 3. Se il comando **rmdir flash:***update* non funziona, eseguire il comando **delete /force /recursive** flash:update.
- 4. Continuare con la procedura di aggiornamento del software Cisco IOS.

### Problemi di prestazioni

### Problemi elevati della CPU

Prima di esaminare l'architettura di gestione dei pacchetti CPU e di risolvere i problemi relativi all'utilizzo elevato della CPU, è necessario comprendere le diverse modalità in cui gli switch di inoltro basati su hardware e i router basati su software Cisco IOS utilizzano la CPU. L'idea sbagliata comune è che un elevato utilizzo della CPU indica l'esaurimento delle risorse su un dispositivo e la minaccia di un arresto anomalo. Un problema di capacità è uno dei sintomi di un elevato utilizzo della CPU sui router Cisco IOS. Tuttavia, un problema di capacità non è quasi mai sintomo di un elevato utilizzo della CPU con switch di inoltro basati su hardware.

Per risolvere i problemi relativi all'utilizzo elevato della CPU, controllare le note di rilascio della versione Cisco IOS dello switch Catalyst 3750 per individuare il possibile bug IOS noto. In questo modo è possibile eliminare il bug IOS dalle operazioni di risoluzione dei problemi. Per le note sulla versione del software Cisco IOS in uso, consultare le [note sulla versione](http://www.cisco.com/en/US/products/hw/switches/ps5023/prod_release_notes_list.html) degli [switch Cisco](http://www.cisco.com/en/US/products/hw/switches/ps5023/prod_release_notes_list.html) [Catalyst serie 3750.](http://www.cisco.com/en/US/products/hw/switches/ps5023/prod_release_notes_list.html)

Per ulteriori informazioni sui problemi comuni e sulle possibili soluzioni della CPU, fare riferimento alla sezione [Risoluzione dei problemi di utilizzo elevato della CPU degli switch Catalyst 3750](http://www.cisco.com/en/US/products/hw/switches/ps5023/products_tech_note09186a00807213f5.shtml).

### Problemi di alta temperatura

L'interruttore potrebbe registrare un aumento anomalo della temperatura. Questo aumento può essere confermato dal comando [show environment temperature](http://www.cisco.com/en/US/docs/ios/fundamentals/command/reference/cf_s1.html#wp1162981).

Ad esempio:

```
Switch#show environment all
FAN is OK
TEMPERATURE is FAULTY
Temperature Value: 127 Degree Celsius
Temperature State: RED
Yellow Threshold : 55 Degree Celsius
Red Threshold : 65 Degree Celsius
POWER is OK
```
Se l'output mostra il rosso come lo stato della temperatura o il valore della temperatura supera il valore di soglia, l'azione consigliata è quella di evitare il surriscaldamento dell'interruttore. Di conseguenza, non azionare l'interruttore in un'area che supera la temperatura ambiente massima consigliata di 113° F (45° C).

### Problemi di throughput

Le velocità del traffico in entrata e in uscita su una porta dello switch possono variare a seconda del motivo. Queste possono essere alcune delle cause più comuni:

- Le funzionalità QoS configurate nello switch e in particolare sull'interfaccia. Se si lascia invariata l'impostazione predefinita, è possibile che le impostazioni QoS standard non offrano prestazioni ottimali. Se non si ha familiarità con QoS, Cisco consiglia di utilizzare la [funzione](http://www.cisco.com/en/US/docs/switches/lan/catalyst3750/software/release/12.2_40_se/configuration/guide/swqos.html#wp1231112) [Auto-QoS](http://www.cisco.com/en/US/docs/switches/lan/catalyst3750/software/release/12.2_40_se/configuration/guide/swqos.html#wp1231112), disponibile sugli switch Cisco Catalyst 3750. Per ulteriori informazioni sulle regolazioni manuali delle impostazioni QoS, fare riferimento agli [esempi di configurazione](http://www.cisco.com/en/US/docs/switches/lan/catalyst3750/software/release/12.2_40_se/configuration/guide/swqos.html#wp1021247) [della funzionalità QoS standard](http://www.cisco.com/en/US/docs/switches/lan/catalyst3750/software/release/12.2_40_se/configuration/guide/swqos.html#wp1021247) e [Cisco Catalyst 3750 QoS.](http://www.cisco.com/en/US/products/hw/switches/ps5023/products_tech_note09186a0080883f9e.shtml)
- Impostazione velocità / duplex -€"Se nella rete si utilizza la negoziazione automatica, è possibile che la negoziazione tra fornitori diversi non funzioni come previsto. Verificare i valori di velocità operazione / duplex e, se non sono i valori desiderati, si consiglia di codificare i valori a entrambe le estremità della connessione. per ulteriori informazioni sulla negoziazione automatica, fare riferimento alla sezione [Risoluzione dei problemi di compatibilità NIC degli](http://www.cisco.com/en/US/products/hw/switches/ps708/products_tech_note09186a00800a7af0.shtml) [switch Cisco Catalyst](http://www.cisco.com/en/US/products/hw/switches/ps708/products_tech_note09186a00800a7af0.shtml).

### %SIGNATURE-3-NOT\_ABLE\_TO\_PROCESS: %ERRORE:

questo messaggio di errore viene visualizzato sugli switch serie 3750/3560 durante un riavvio quando configurato con il comando file verify auto. Per impostazione predefinita, nessuna verifica file automatica non è abilitata, ma quando viene utilizzata questa opzione viene visualizzato l'errore. Di conseguenza, questo comando è stato rimosso dalle immagini successive di queste due piattaforme.

Durante un tentativo di ricaricamento viene visualizzato un altro messaggio di errore.

 %SIGNATURE-3-NOT\_ABLE\_TO\_PROCESS: %ERROR: Not able to process Signature in flash:. %SIGNATURE-3-ABORT\_OPER: %ERROR: Aborting reload

Questi messaggi di errore sono specifici degli switch 3560 e 3750. Il problema è segnalato con l'ID bug Cisco [CSCsb65707](https://bst.cloudapps.cisco.com/bugsearch/bug/CSCsb65707) (solo utenti [registrati](http://tools.cisco.com/RPF/register/register.do)). Per risolvere il problema, rimuovere il comando file verify auto dalla configurazione. Dopo aver rimosso questo comando, è possibile ricaricare il router senza visualizzare il messaggio di errore.

### Problemi relativi alla memoria

#### Esaurimento della memoria

Quando si lavora con gli switch Cisco Catalyst 3750, è possibile che vengano ricevuti i messaggi %SYS-2-MALLOCFAIL a causa di una perdita di memoria o di un problema di frammentazione. Questo messaggio indica che il processo non è in grado di trovare un blocco di memoria contigua di dimensioni sufficienti. Il processo di input IP tenta di ottenere 1028 byte dal pool di memoria del processore, come mostrato nell'esempio:

%SYS-2-MALLOCFAIL: Memory allocation of 1028 bytes failed from 0x601617A4, pool Processor, alignment 0 -Process= "IP Input", ipl= 2, pid= 21 Le possibili cause di questi messaggi di errore sono:

- Utilizzo normale della memoria
- Perdite di memoria
- Frammentazione della memoria

In genere, gli errori MALLOCFAIL sono causati da un problema di sicurezza, ad esempio un worm o un virus che funziona nella rete. Questa condizione si verifica in particolare se non sono state apportate modifiche recenti alla rete, ad esempio un aggiornamento dello switch IOS. In genere, una modifica della configurazione, ad esempio l'aggiunta di righe aggiuntive agli elenchi degli accessi, può ridurre gli effetti di questo problema. La pagina [Consigli e avvisi sulla sicurezza](http://tools.cisco.com/security/center/publicationListing) di Cisco contiene informazioni sul rilevamento delle cause più probabili e delle soluzioni specifiche.

Se sono registrati i messaggi \*SYS-2-MALLOCFAIL, eseguire la procedura sequente:

1. Per verificare che lo switch abbia una quantità di DRAM sufficiente per supportare il software Cisco IOS, usare il comando show version.

```
3750-Stk#show version
Cisco IOS Software, C3750 Software (C3750-IPBASE-M), Version 12.2(25)SEC2,
  RELEASE SOFTWARE (fc1)
Copyright (c) 1986-2005 by Cisco Systems, Inc.
Compiled Wed 31-Aug-05 08:45 by antonino
ROM: Bootstrap program is C3750 boot loader
BOOTLDR: C3750 Boot Loader (C3750-HBOOT-M) Version 12.2(25r)SEC,
   RELEASE SOFTWARE (fc4)
 SW1-3750 uptime is 6 hours, 32 minutes
System returned to ROM by power-on
System image file is "flash:/c3750-ipbase-mz.122-25.SEC2.bin"
cisco WS-C3750G-24T (PowerPC405) processor (revision L0) with 118784K/12280K
   bytes of memory.
!--- Output suppressed
```
Lo switch funziona con una DRAM da 128 MB (18784K/1280K byte). Sfortunatamente, gli switch Catalyst serie 3750 non supportano gli aggiornamenti DRAM. Per controllare i requisiti minimi di memoria per il software Cisco IOS, tagliare e incollare l'output del comando show version nello strumento [Cisco CLI Analyzer](http://cway.cisco.com/go/sa/) (solo clienti [registrati](http://tools.cisco.com/RPF/register/register.do)). Fare clic sul link contenuto nella sezione Cisco IOS Image Software Advisor - Nome immagine IOS dell'output dell'analisi.

- 2. In alcune applicazioni sono disponibili funzionalità, ad esempio la funzionalità di rilevamento della distanza tra gli utenti (UT) di Cisco Works, che possono causare un esaurimento della memoria a meno che non si esegua il comando ip cef.
- 3. Gli errori di allocazione della memoria possono essere causati da una perdita di memoria o da una frammentazione della memoria. In questo caso, analizzare l'output del comando show memory con lo strumento [Cisco CLI Analyzer](http://cway.cisco.com/go/sa/) (solo utenti [registrati\)](http://tools.cisco.com/RPF/register/register.do).
- 4. Per determinare se si è verificata una frammentazione, usare il comando show memory summary per confrontare i campi Largest e Free.La frammentazione si è verificata se il

numero nel campo Più grande è molto inferiore al numero nel campo Libero. Questo perché il campo Largest indica il blocco contiguo di memoria libera più grande e dovrebbe normalmente essere vicino alla memoria libera, come mostrato nell'esempio: SW1-3750#**show memory summary**

 Head Total(b) Used(b) Free(b) Lowest(b) Largest(b) Processor 18AA068 95772568 24384312 71388256 68313048 69338560 I/O 7400000 12574720 9031656 3543064 3499232 3535816 *!--- Output suppressed*

Breve descrizione dei campi: Totale indica la memoria totale allocata al processore o alla memoria I/O. Questo valore non include la quantità di memoria occupata dal software Cisco IOS.La quantità di memoria utilizzata al momento dell'esecuzione del comando.Libera indica la quantità di memoria disponibile al momento dell'esecuzione del comando.Minima è la quantità di memoria più bassa disponibile dall'ultimo ricaricamento.Il valore più grande indica la quantità massima di memoria contigua disponibile al momento dell'esecuzione del comando. In genere, questo dovrebbe trovarsi vicino alla memoria libera. Un numero ridotto rispetto alla memoria libera indica la frammentazione.

5. Per determinare se si è verificata una perdita di memoria, acquisire l'output del comando show memory summary più volte a intervalli regolari. Gli intervalli dipendono dal tempo necessario per la visualizzazione degli errori di allocazione della memoria. Se lo switch inizia a visualizzare gli errori dopo quattro giorni, è sufficiente una o due clip al giorno per stabilire un modello.Se la memoria libera diminuisce costantemente, potrebbe essersi verificata una perdita di memoria.Una perdita di memoria si verifica quando un processo utilizza la memoria, ma non la riporta nel sistema. Per determinare il processo che ha causato il problema, usare il comando show PROCESSES memory ed eseguire la procedura seguente:Per determinare quale processo non libera memoria nel sistema, acquisire l'output del comando show processes memory più volte a intervalli regolari. I due contatori utilizzati per questa acquisizione sono Freed e Holding. Se il contatore Blocco di un processo aumenta, ma il contatore Libero non aumenta, il processo potrebbe causare la perdita di memoria.Una volta identificato il processo, fare riferimento a [Bug Search Tool](https://bst.cloudapps.cisco.com/bugsearch/?referring_site=btk) (solo utenti [registrati](http://tools.cisco.com/RPF/register/register.do)) per cercare eventuali problemi di perdita di memoria. Il problema è relativo al processo che interessa il software Cisco IOS attualmente installato sullo switch.

### Cisco Network Assistant segnala che lo switch non è raggiungibile

Quando si accede alla pagina Web dello switch o tramite telnet, Cisco Network Assistant segnala che lo switch non è raggiungibile.

Per risolvere il problema, riavviare lo switch. Questo tipo di problema è in genere associato a perdite di memoria. Per identificare il processo che mantiene la memoria, collegare la console allo switch e analizzare l'output del comando [show processes memory sorted](http://www.cisco.com/en/US/docs/ios/fundamentals/command/reference/cf_s3.html#wp1569612) per 3 volte nell'intervallo di tempo di ogni 5 minuti.

### Consumo imprevisto di memoria nel processo in background IPC CEF

Quando si crea uno stack di switch Catalyst 3750, il routing IP viene disabilitato nello switch e il dispositivo master viene modificato, si verifica una perdita di memoria lenta e costante nel processo in background di Cisco Express Forwarding (CEF) IPC. Questo problema è documentato nell'ID bug Cisco [CSCsc59027](https://tools.cisco.com/bugsearch/bug/CSCsc59027) (solo utenti [registrati\)](http://tools.cisco.com/RPF/register/register.do).

Per risolvere il problema, abilitare il routing IP o aggiornare il software dello switch alla versione

Cisco IOS non interessata dal bug.

### %Error durante l'apertura di flash:/ (dispositivo o risorsa occupata)

Dopo aver eseguito l'aggiornamento al software Cisco IOS versione 12.2(25)SED, è possibile riscontrare problemi con la memoria flash o la NVRAM e ricevere questo messaggio di errore:

```
%Error opening flash:/ (Device or resource busy)
```
I sintomi osservati in questi scenari sono:

- Se uno switch viene rinumerato con il comando switch renumber, può verificarsi un ricaricamento imprevisto.
- Il file system potrebbe non funzionare correttamente e viene visualizzato uno dei seguenti messaggi di errore:

```
Switch#dir
Directory of flash:/
%Error opening flash:/ (Device or resource busy)
O
Switch#copy flash:config.text flash:config.also.text
Destination filename [config.also.text]?
i28f128j3_16x_write_bytes: command sequence error
flashfs[1]: writing to flash handle 0x2411CD8, device 0, offset 0x520000,
    length 0x208: Operation Failed
flashfs[1]: sector ptr: {0x29, 0xA3}
%Error opening flash:config.also.text (I/O error)
O
Switch(config)#boot system flash:
      /c3750-ipservices-mz.122-25.SEC/c3750-ipservices-mz.122-25.SEC.bin
i28f128j3_16x_erase_sector: timeout after 593 polling loops,
     and 0x393AC7D usecs
bs_open[2]: Unable to erase boot_block 0
vb:: I/O error
```
Questo problema è documentato nell'ID bug Cisco [CSCsc41813](https://tools.cisco.com/bugsearch/bug/CSCsc41813) (solo utenti [registrati\)](http://tools.cisco.com/RPF/register/register.do). Per risolvere questo problema, è possibile aggiornare il software dello switch alla versione Cisco IOS non interessata dal bug.

### Eccezione di debug (potrebbe essere un riferimento a un puntatore NULL)

Su uno switch Catalyst serie 3750 con software di sistema Cisco IOS, i log vengono ricaricati con il messaggio di errore Debug Exception (Probabile dereferenziazione del puntatore NULL).

Le possibili cause del messaggio di errore sono:

- Perdita di memoria nel processo in background CEF. Per informazioni su come risolvere il problema, vedere Utilizzo imprevisto di memoria nel processo in background IPC CEF.
- Rilevamento di periferiche alimentate.Questo problema si verifica quando il dispositivo ●alimentato viene rilevato o classificato come classe di sovracorrente. Questo problema è documentato nell'ID bug Cisco [CSCsa72400](https://tools.cisco.com/bugsearch/bug/CSCsa72400) (solo utenti [registrati\)](http://tools.cisco.com/RPF/register/register.do).Per risolvere il problema, non collegare allo switch dispositivi di classe non standard IEEE 802.3af (o cavi guasti o di loopback), in quanto lo switch potrebbe rilevare la classe in modo errato. È possibile anche aggiornare il software dello switch alla versione Cisco IOS non interessata dal bug.

# Informazioni correlate

- [Risoluzione dei problemi di utilizzo elevato della CPU degli switch Catalyst serie 3750](http://www.cisco.com/en/US/products/hw/switches/ps5023/products_tech_note09186a00807213f5.shtml?referring_site=bodynav)
- [Aggiornamento del software Catalyst 3750 in una configurazione stack dall'interfaccia a riga di](http://www.cisco.com/en/US/products/hw/switches/ps5023/products_configuration_example09186a00804799d7.shtml?referring_site=bodynav) [comando \(CLI\)](http://www.cisco.com/en/US/products/hw/switches/ps5023/products_configuration_example09186a00804799d7.shtml?referring_site=bodynav)
- [Creazione e gestione di stack di switch Catalyst 3750](http://www.cisco.com/en/US/products/hw/switches/ps5023/products_configuration_example09186a00807811ad.shtml?referring_site=bodynav)
- [Switch Cisco Catalyst serie 3750](http://www.cisco.com/en/US/products/hw/switches/ps5023/tsd_products_support_series_home.html?referring_site=bodynav)
- [Switch Supporto dei prodotti](http://www.cisco.com/cisco/web/psa/default.html?mode=prod&level0=268438038&referring_site=bodynav)
- [Supporto della tecnologia di switching LAN](http://www.cisco.com/cisco/web/psa/default.html?mode=tech&level0=268435696&referring_site=bodynav)
- [Documentazione e supporto tecnico Cisco Systems](http://www.cisco.com/cisco/web/support/index.html?referring_site=bodynav)